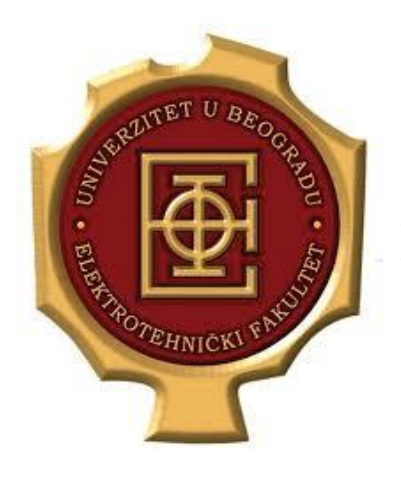

**UNIVERZITET U BEOGRADU ELEKTROTEHNIČKI FAKULTET KATEDRA ZA ELEKTRONIKU**

## **Primena TCP/IP tehnologija u namenskim sistemima**

*Domaći zadatak*

*Školska 2018/19*

**prof. dr Milan Ponjavić Haris Turkmanović**

## **Postavka**

Deo zamišljenog sistema se sastoji od motora čiji broj obrtaja može da varira od 0 do 200 obrtaja u sekundi. Aplikacija koja simulira motor realizovana je kao serverska aplikacija sa dve niti. Jedna nit je zadužena za TCP/IP komunikaciju dok je druga nit zadužena za unošenje broja obrtaja preko konzole.

HTML fajl koji je zadužen za prikazivanje kružnog indikatora smešten je u jedan ili više nizova (stringova) tipa *char*. Otvaranjem stranice na kojoj se "nalazi" HTML fajl dobija se kružni indikator kao na slikama. Unutar HTML stringa nalazi se linija *data-value="XYZ"* gde je *XYZ* simulirani broj obrtaja motora. Na slikama 1 i 2 su prikazana dva slučaja za dva različita broja obrtaja motora. Softverskom modifikacijom karaktera unutar *XYZ*, a prilikom otvaranja stranice prikazaće se odgovarajuće stanje na indikatoru.

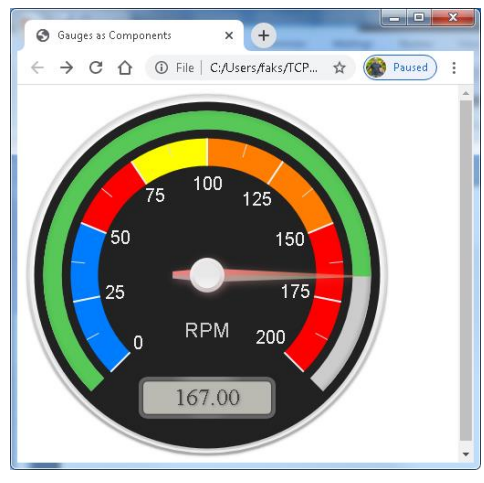

*Slika 1 - Izgled HTML stranice za Data-value="167"*

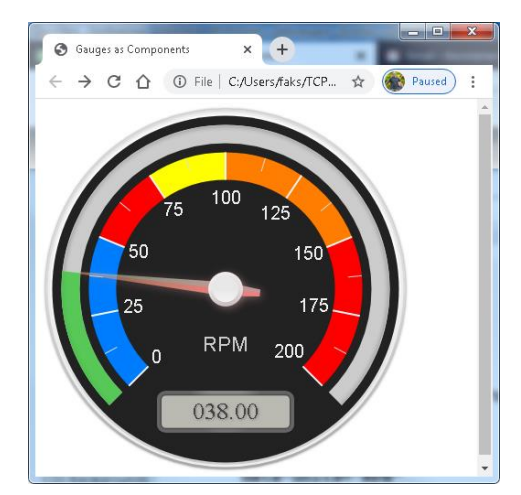

*Slika 2 - Izgled HTML stranice za Datavalue="38"*

Linija *<meta http-equiv="refresh" content="*3*">* definiše da je osvežavanje stranice klijenta na svake 3 sekunde. *Content-Length: XYZ* je broj bajtova stringa.

Klijentska aplikacja je odgovarajući pregledač. Obraćanjem serveru direktno preko adrese i otvorenog porta, server će da prosledi HTML stranicu, a klijent (pregledač) će interpretacijom stranice prikazati odgovarajući indikator.

1. [5] Realizovati sreversku aplikaciju koja će imati mogućnost modifikacije HTML stringa na mestu predviđenom za definisanje broja obrtaja (*data-value="XYZ"*). Dozvoljeno je koristiti sve funkcije za rad sa karakterima. Prikazani kružni indikator može da ima proizvoljan format, ali neophodno je da se ispravno prikazuje broj obrtaja i na kružnom i na digitalnom delu indikatora.

2. [5] Modifikovati prethodnu tačku tako da se dobije indikator indentičan indikatoru na slikama (boje, podele, progres–bar...)

3. [5] Dodati klizač u HTML string koji će da omogući skaliranje (pojačanje) prikaza u opsegu od 50%–100% sa koracima od 10%. ( 50%= pojačanje 0.5, 100%= pojačanje 1).

4. [5] Realizovati HTML string u formi header fajla gde se uz pomoć makroa ili na bilo koji drugi način inicijalna forma stringa unosi u sors direktnim kopiranjem tekstualnog HTML fajla napisanog u tekst editoru (ne koriste se \ separatori!). String se smešta u JEDAN niz *char dat0[]*,

dok se kasnije isecanjem ili na drugi način formiraju stringovi za slanje (*dat0* se niti šalje, niti se modifikuje, već ga je potrebno tretirati kao konstantu).

5. [25] Korišćenjem HTML API realizovati tačke 1. do 3.

## **Opšte napomene**

Ukupan broj bodova osvojenih na domaćem zadatku se limitira na 25 ako pređe tu vrednost. Bodovi služe za nadoknadu bodova propuštenih tokom semestra. Tačka 5 se može iskorititi kao inicijalni deo diplomskog rada ili obaveznog projekta.

Rešenja (iskometarisani sors) treba poslati arhiviran, a nakon pregleda potrebna je demonastracija (odbrana) domaćeg zadatka u terminu po dogovoru. Adresa za slanje je [milan@el.etf.rs](mailto:milan@el.etf.rs) dok je u CC emaila potrebno staviti [haris@etf.rs.](mailto:haris@etf.rs) Email adresu nasloviti sa:

*Ime\_Prezime\_GodinaUpisa\_brojIndeksa*\_DOM\_GUAGES

*Rok za slanje rešenja je 3.1.2020, ili dan nakon zadnjeg dana januarskog ispitnog roka.*